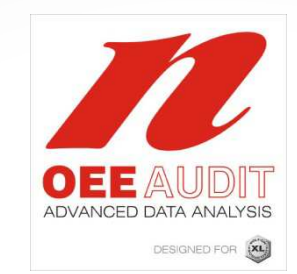

# OEE AuditRelease Note

Version 1.0.31 Deb-Tech Systems, Inc.847.854.3148

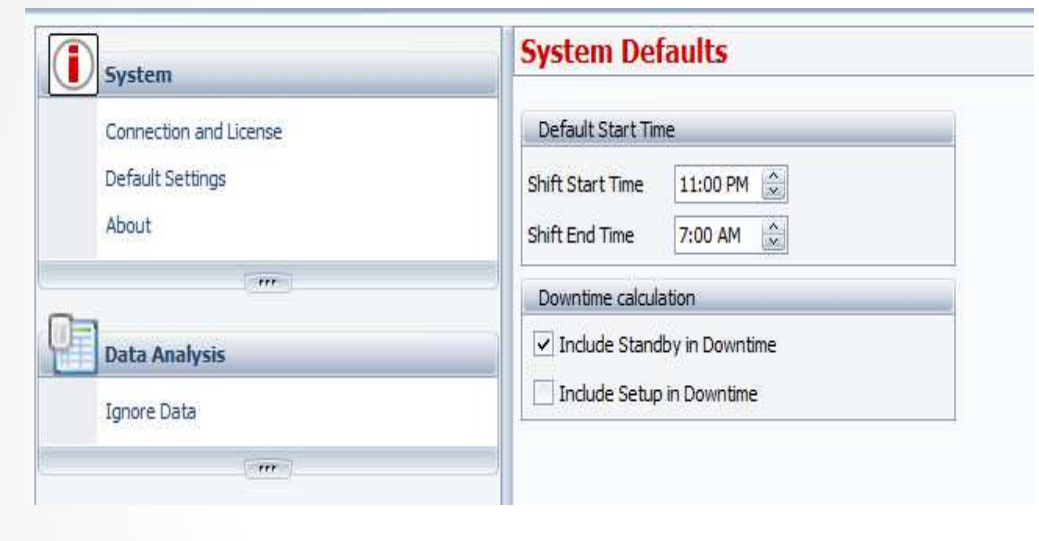

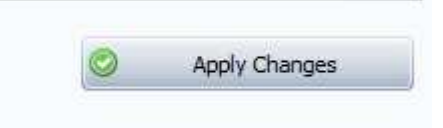

### Added Shift End Time to System **Defaults**

- $\bullet$  Now you can establish the initial Shift Start and End Times.
- These will be the default on all of the other screens.
- Once you have entered the default settings, click on the **Apply Changes** button to save.
- You may have to restart the application.

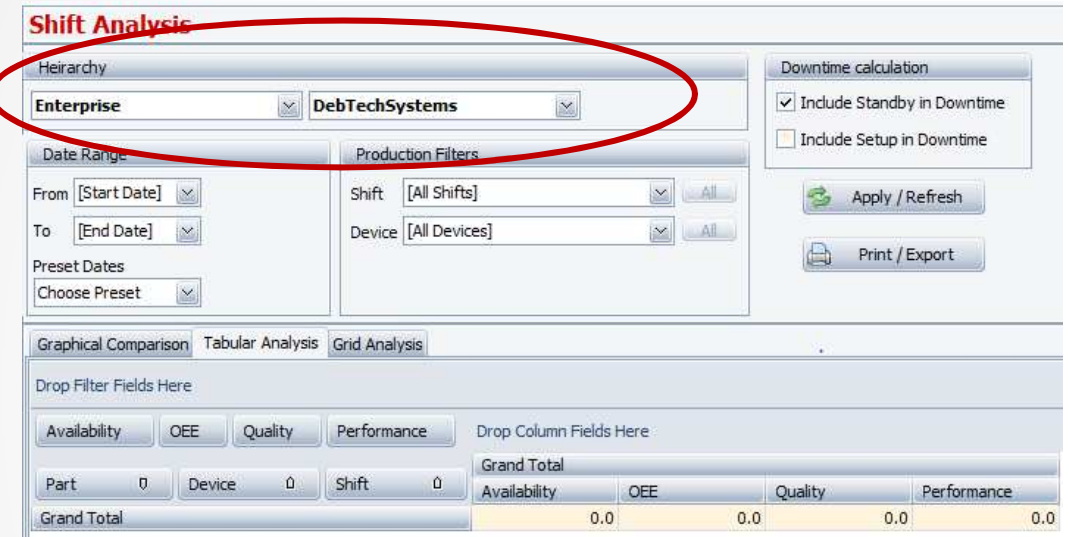

# Added Hierarchy in Shift Analysis

• The Hierarchy selections have been added to the **Shift Data – Shift Analysis**  section of the tool.

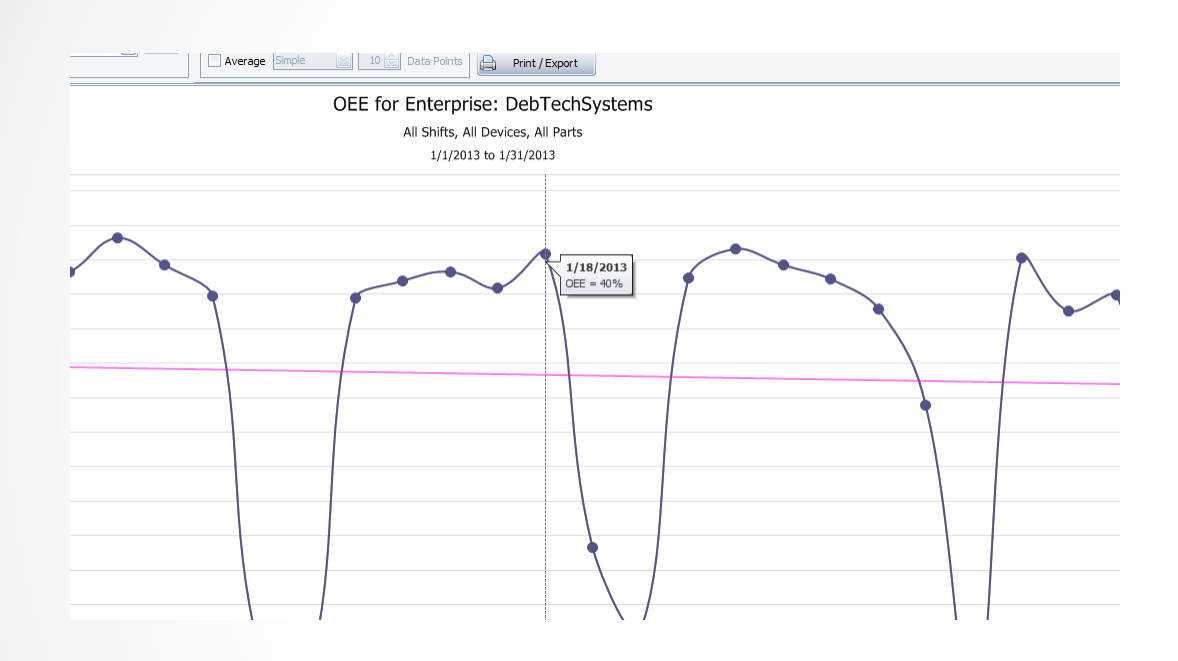

#### Trend Graph – information flyovers

• The information fly-over capability has been updated in all of the Trend Graphs.

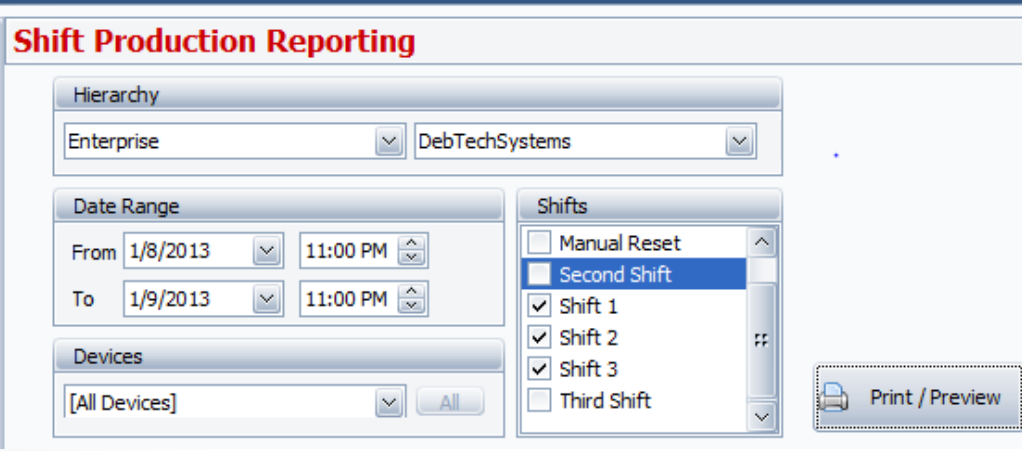

Shift Production Reporting – Enterprise LevelPrints in Device Sequence

• If you want to print all of the Daily Shift Production Reports for the entire enterprise, they will print in Device sequence.

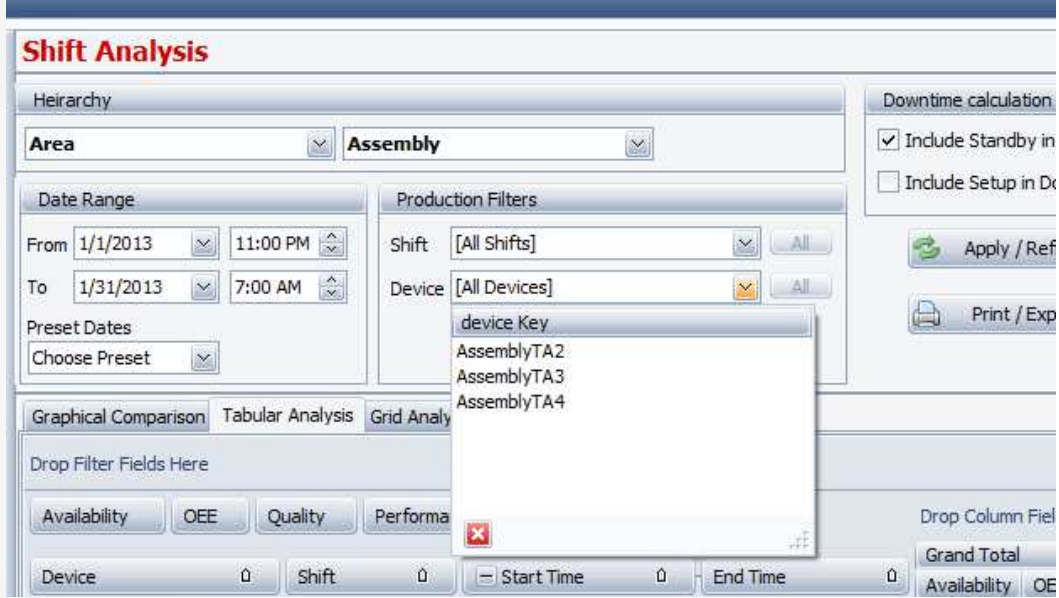

## Shift Data – Shift Analysis – Device Hierarchy

•

 When different hierarchies were selected, all of the devices would show up in the Device drop-down. This has been fixed to only show the devices associated with the selected hierarchy.